# Wireshark

- $.7777$
- Learning
- $\bullet$  tcpdump

<span id="page-1-0"></span>????

#### ????

?????

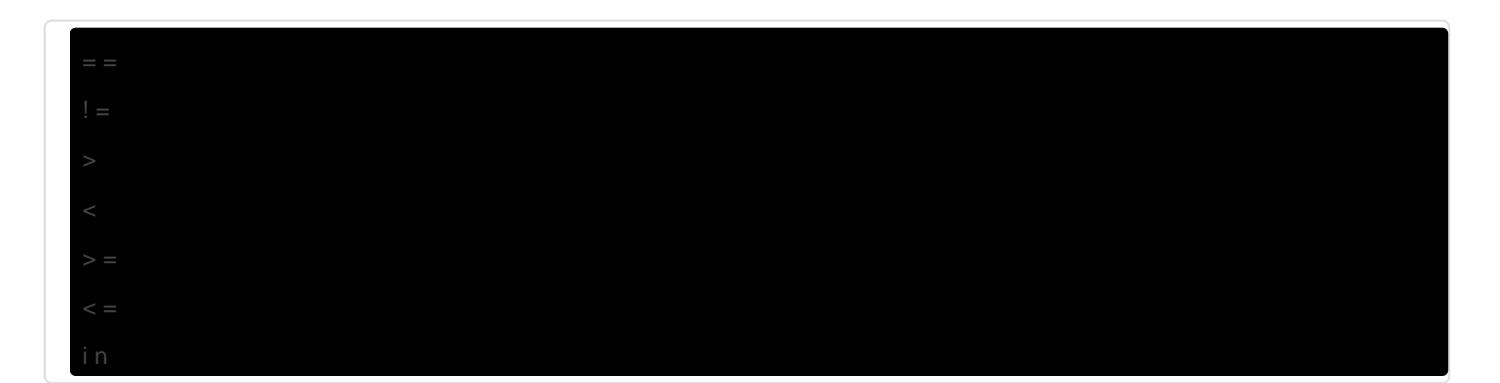

#### ?????

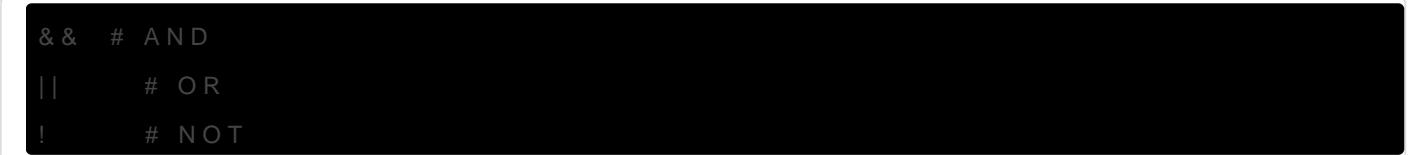

?????

- type: host, port
- dir: src, dst
- proto: tcp, udp, ftp, http

#### SIP ??

tcpdump

**Wireshark** 

??? sip ??? filter ???<https://www.wireshark.org/docs/dfref/s/sip.html>

??? REGISTER ??Filter: sip.CSeq.method == REGISTER

ssh root@192.168.0.1 tcpdump -n -i any -w- 'not \( port 22 and host 192.168.0.1 \)' |etherape -r-

#### Filter ???

[For Cybersecurity](https://osslab.tw/uploads/images/gallery/2023-09/wireshark.png)

# <span id="page-6-0"></span>Learning

- [Network Forensics, Wireshark Basics, Part 1](https://www.hackers-arise.com/post/2018/09/24/Network-Forensics-Wireshark-Basics-Part-1)
- [10 Tips On How to Use Wireshark to Analyze Network Packets \(tecmint.com\)](https://www.tecmint.com/wireshark-network-traffic-analyzer-for-linux/)

# <span id="page-7-0"></span>tcpdump

#### List the interfaces

sudo tcpdump -D

### Capture All traffic

tcpdump -i eth0

tcpdump -i wlan0

### To a File

tcpdump -i eth0 -w capture.pcap tcpdump -i any -w capture.pcap -nn 'ip and port 80'

# Set Timeout timeout 6m tcpdump -i eth0 -w capture.pcap

## Read a file (.pcap)

- -nn : Disable port and protocol name lookup.
- $\lceil -r \rceil$ : Read capture data from the named file.
- $\bullet$   $\vert$ -v  $\vert$ : Display detailed packet data.
- $\bullet$  -X : Display the hexadecimal and ASCII output format packet data. Security analysts can analyze hexadecimal and ASCII output to detect patterns or anomalies during malware analysis or forensic analysis.

```
tcpdump -r capture.pcap
```
tcpdump -r capture.pcap -nn -v 'ip and (port 80 or port 443)'

```
tcpdump -nn -r capture.pcap -X
```
#### **Filter**

# Filter by Source IP tcpdump src 192.168.0.1

```
# Filter by Destination IP
tcpdump dst 192.168.0.1
# Filter by Port
tcpdump port 80
# Filter by Protocol
tcpdump icmp
# Protocol and Port
tcpdump tcp port 443
# Source and Destination
tcpdump src 192.168.0.1 and dst 192.168.0.2
```
tcpdump -i any -w capture.pcap -n 'ip and port 80'

#### Display in ASCII

```
# Dispaly in ASCII
tcpdump -A
```
# Display in Hexadecimal tcpdump -X

#### Specific Number of Packets

tcpdump -c 100

#### **Display**

# Capture and Display IPv6 Traffic

tcpdump -6

# Capture and Display Traffic in Timestamp Format

tcpdump -tttt

#### SSH Connections

# -I: real-time

#-e: including ethernet headers

tcpdump -i eth0 'tcp port 22' -l -e

#### **HTTP Request and Response**

tcpdump -i eth0 -s 0 -A -n 'tcp dst port 80'

#### **IP Range and Protocol**

tcpdump -i eth0 'net 192.168.0.0/24 and (tcp port 22 or icmp)'

#### **DNS Traffic**

tcpdump -i eth0 'udp port 53' -nnvvv

### **FTP Traffic**

tcpdump -i eth0 -s 0 'tcp port 21'

#### 22 DDos 222222222

```
interface=ens1
dumpdir=/home/user/automatic-tcp-dump/
while /bin/true; do
 pkt_old=`grep $interface: /proc/net/dev | cut -d : -f2 | awk '{ print $2 }'`
 sleep 1
 pkt new=`grep $interface: /proc/net/dev | cut -d : -f2 | awk '{ print $2 }'`
 pkt=$(($pkt_new - $pkt_old))
 echo -ne "\r$pkt packets/s\033[0K"
 if [ $pkt -gt 30000 ]; then
  echo-e "\n`date` Under Attack. Capturing Packets..."
  sudo tcpdump -n -i $interface -s0 -c 20000 -w $dumpdir/dump.`date +"%Y%m%d-%H%M%S"`.pcap
  echo "'date' Packets Captured."
  sleep 300 && pkill -HUP -f /usr/sbin/tcpdump
 else
  sleep 1
 fi
done
```
#### Cheat Sheets